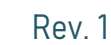

# Техническое описание преобразователя интерфейса idiBus\_USB\_COM

# Основные характеристики

- Подключение к ПК по интерфейсу USB  $2.0:$
- Поддержка Windows  $7/8/9/10$ , Мас, Linux, Android, WinCE;
- Входное напряжение 5В (от USB порта ПК);
- Содержит устройство защиты USB SP0503;
- Выходное напряжение и логические уровни (5В или 3.3В) устанавливаю с помощью джампера; одключение к ПК по интерфейсу USB<br>.0;<br>оддержка Windows 7/8/9/10, Мас,<br>inux, Android, WinCE;<br>ходное напряжение 5B (от USB порта<br>K);<br>одержит устройство защиты USB<br>Р0503;<br>ыходное напряжение и логические<br>ровни
- Светодиоды для индикации активности: PWR (наличие питания), TXD (передача), RXD(приём); активности: PWR (наличие питания),<br>ТХD (передача), RXD(приём);<br>● Вывод линий RX, TX, DTR, GND, VCC на
- 6-ти контактный разъём BH- -06;
- $\bullet$  Габариты:  $55x20x10$  мм

### Краткое описание

Преобразователь интерфейса USB в UART выполнен на базе чипа CP2102. На плате установлены разъемы microUSB для связи с ПК, 6-контактная вилка контактная стандарта IDC для связи с микроконтроллерами и другими устройствами и 3 ствами 3-х контактный штыревой разъем для установки выходного напряжения напряжения.

Устройство предназначено для программирования и отладки линейки idiBus. Является совместимым. модулей Arduino-

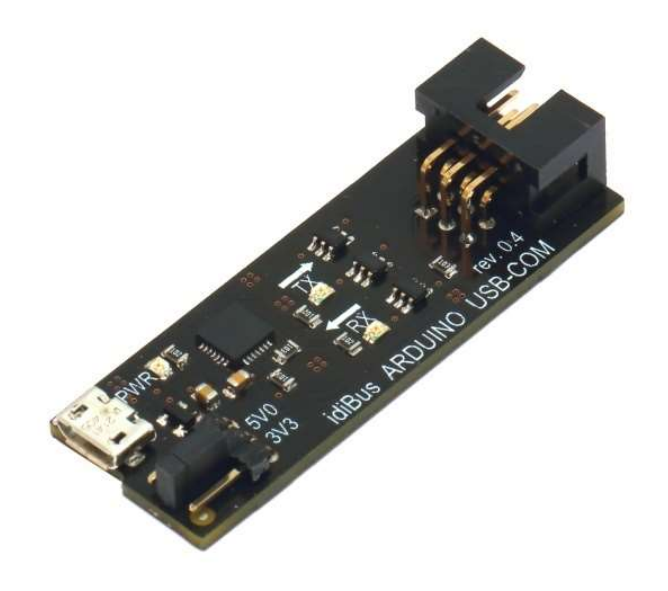

1

**AVIMIT** 

### 1. Общее описание

Преобразователь интерфейса idiBus\_USB\_COM на базе контроллера CP2102 разработан для подключения к ПК через USB-интерфейс модулей линейки idiBus, он обеспечивает получение и передачу с ПК информации устройствами, имеющими последовательный интерфейс с TTL-логикой. Также преобразователь позволяет программировать на программировать Arduino. цими последовательный интерфейс с TTL-логикой. Также преобразователь<br>ляет программировать на Arduino.<br>Для взаимодействия с подключенными устройствами с ПК необходимо

установить специализированный специализированный драйвер (см. п.5). Устройство idiBus\_USB\_COM полностью совместимо с Windows 7/8/9/10, Mac, Linux, Android и WinCE.

На верхней стороне платы размещены три светодиода платы три светодиода индикации активности – наличия питания (PWR), передачи данных (TX), приёма данных (RX), 3х-контактный разъем контактный для управления уровнем логической единицы (3.3 или 5 B), 6-контактный разъем для UART BH-06 и разъём MicroUSB для подключения к ПК. В комплекте поставляется джампер для регулировки подключения к ПК. В комплекте поставляется джампер для регулировки<br>выходного напряжения, дополнительный разъём IDC ВН-06 и соединительный кабель (IDC-6F ->IDC-6F).

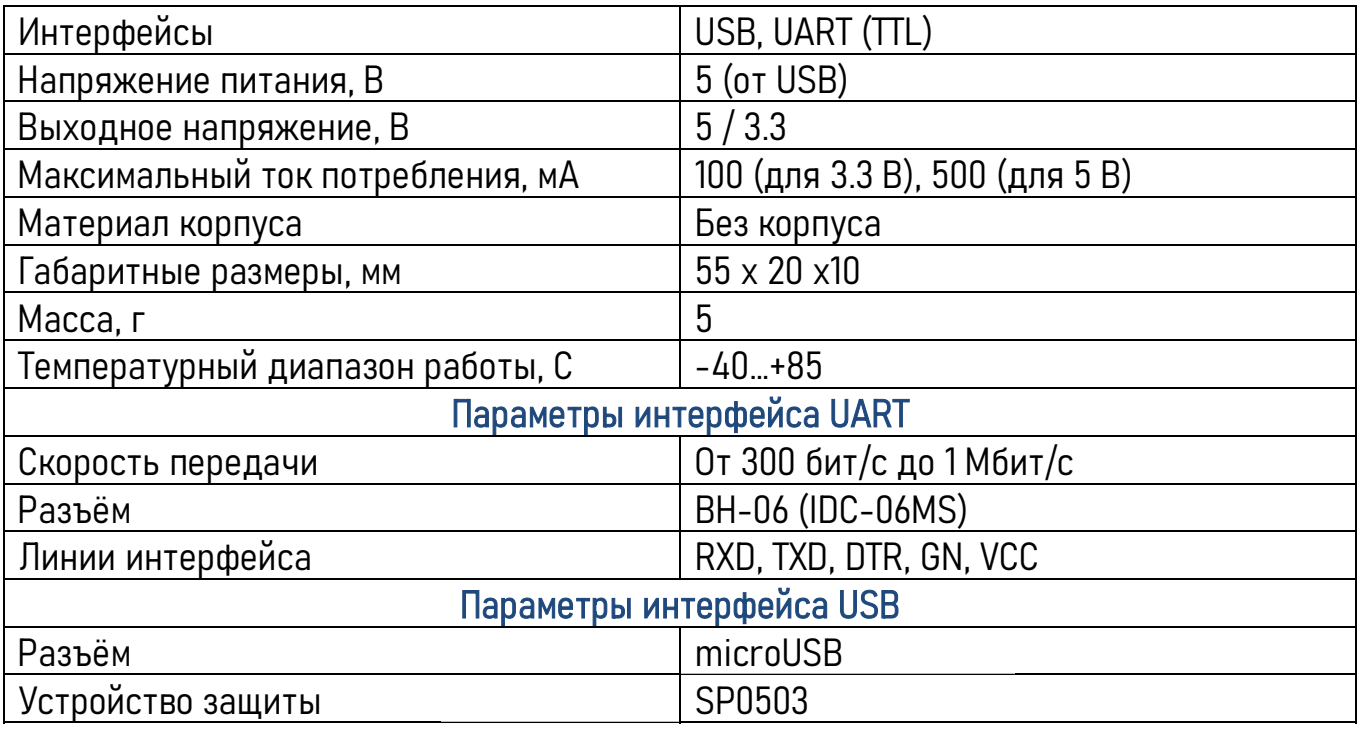

### 2. Технические характеристики характеристики

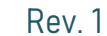

**AVIMIT** 

#### 3. Установка выходного напряжения

Уровень логической единицы определяется состоянием джампера:

- если джампер установлен между центральным контактом штыревого разъема и его левым контактом, уровень логической единицы и значение Уровень логической единицы определ<br>если джампер установлен межд<br>выходного напряжения равны 5В (500 mA);

- если джампер установлен между центральным контактом штыревого разъема и его правым контактом, уровень логической единицы и значение разъема контактом, логической 3.3В (100 mA); выходного напряжения равны 3.3В

– если джампер не установлен, уровень логической единицы определяется<br>нием, подаваемым на вывод (5). значением, подаваемым на вывод

### 4. Устройство преобразователя преобразователя

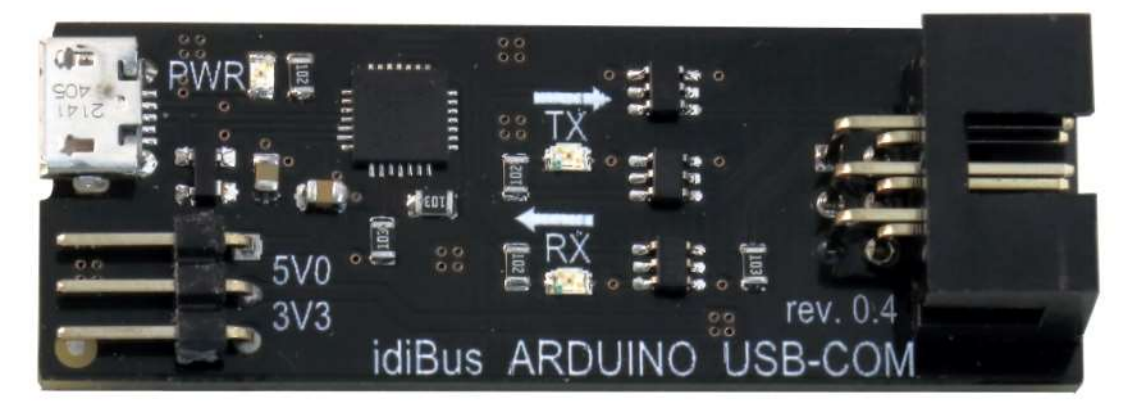

## 4.1 Индикация

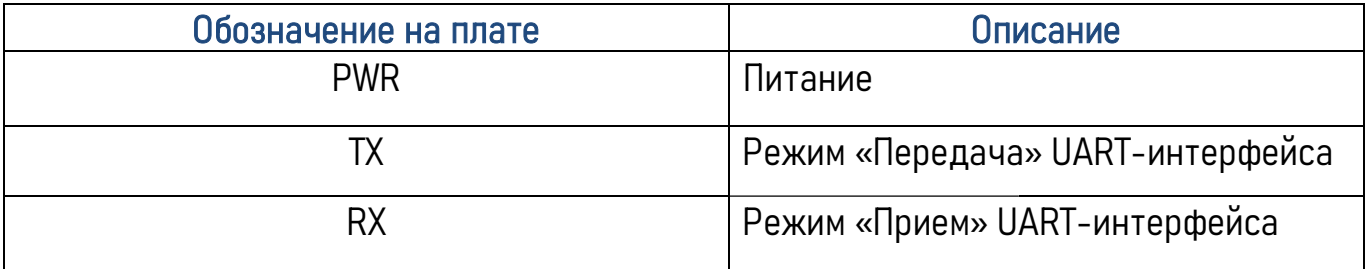

Rev. 1

ΟΛΙΜΠ

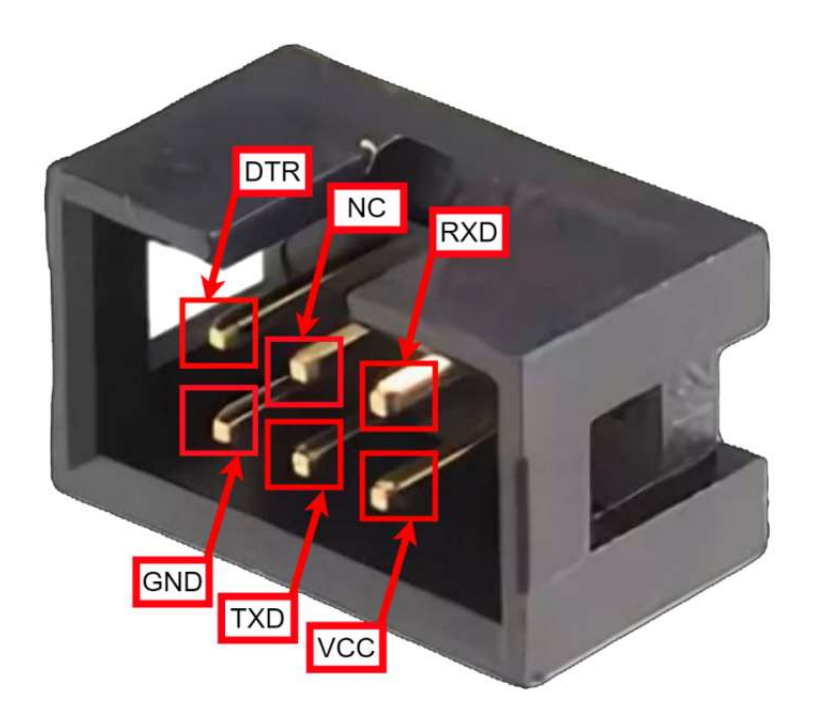

# 4.2 Выводы

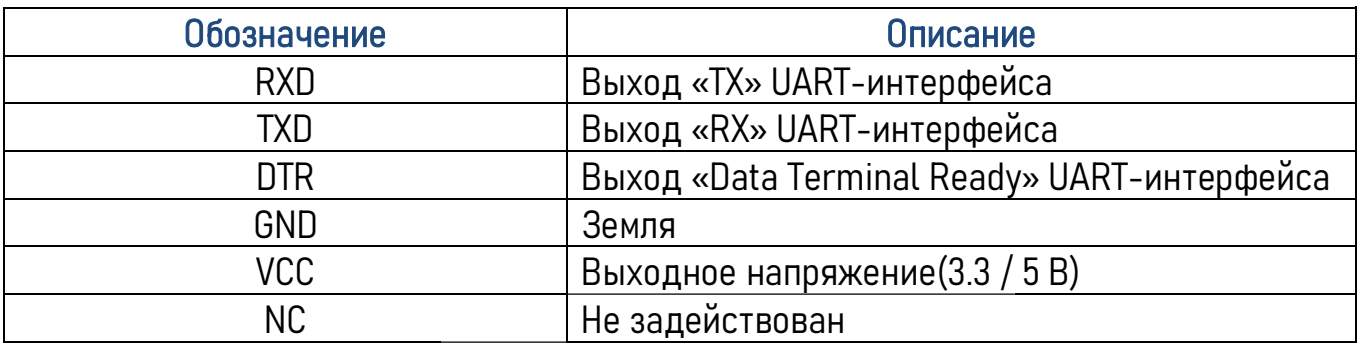

# 4.3 Интерфейс microUSB

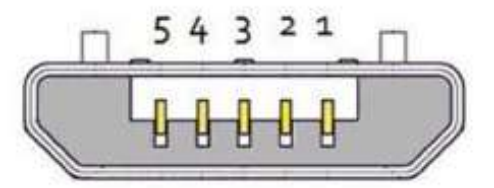

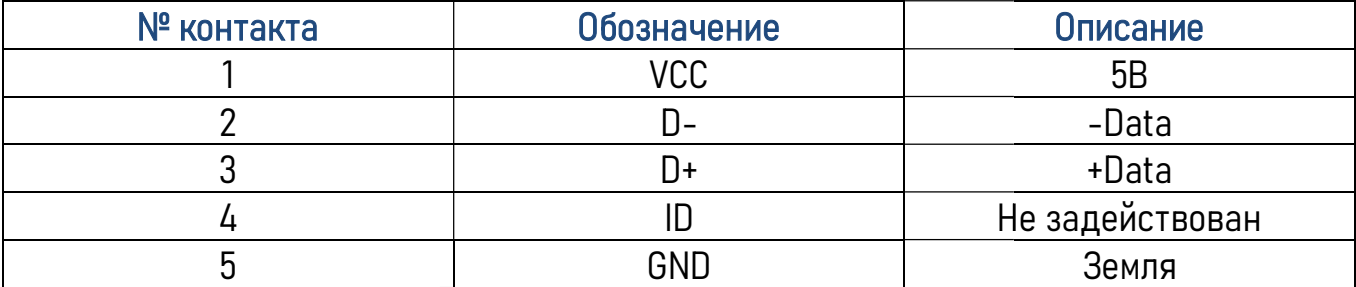

4.4 Габаритные размеры размеры

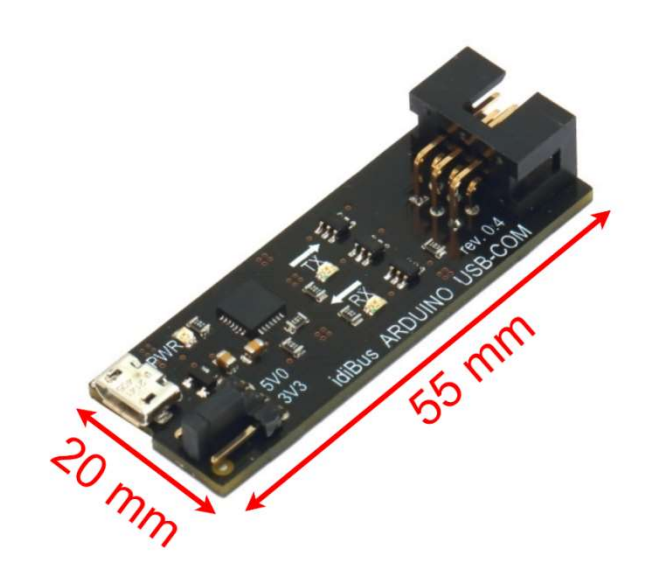

# 5. Подключение устройства устройства

Для работы с внешними устройствами с помощью преобразователя преобразователя на ПК необходимо установить специализированный драйвер. Для устройства CP2102 доступны два набора драйверов: драйверы виртуального COM-порта (VCP), которые позволяют устройству отображаться как стандартный СОМ-порт, и более простые в позволяют устройству отображаться как стандартный СОМ-порт, и более простые в<br>использовании драйверы прямого доступа USBXpress с использованием API. Для работы с устройством достаточно только одного набора драйверов.

Последние версии для скачивания доступны на сайте работы с устройством достаточно только одного набора драйе<br>Последние версии для скачивания досту<br><u>http://www.silabs.com/products/microcontroller/downloads.asp.</u>

# 6. Комплектация

- 1 x Устройство-преобразователь idiBus\_USB\_COM
- $\bullet$  1 х Джампер МЈ-0-6

Rev. 1

**AVIMIT** 

- 1 х Разъём ВН-06 (IDC-06MS)
- 1 x Соединительный кабель ( (IDC-6F ->IDC-6F)

### 7. Контакты и техническая поддержка поддержка

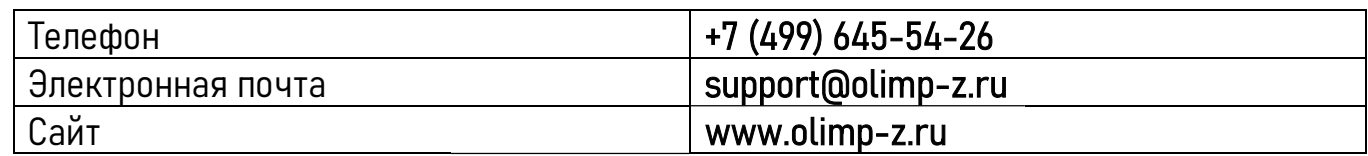